### *New in Ascend Math v6.5 – 2018*

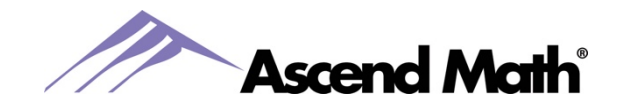

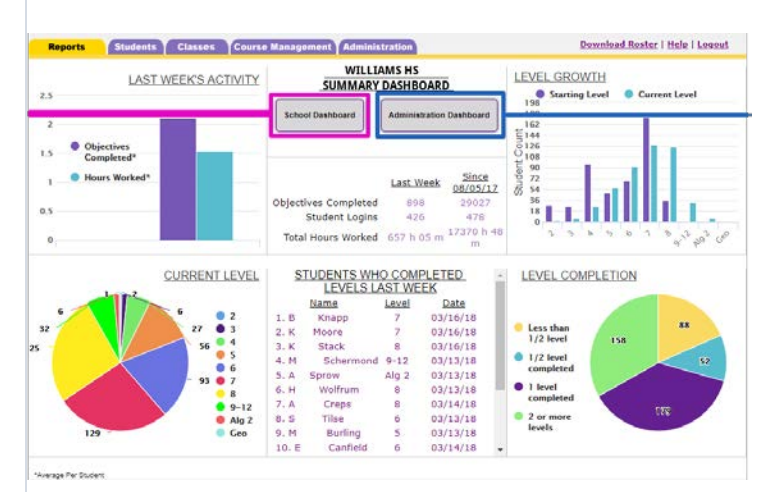

The **School Summary Dashboard** displays a summary of all progress in your Ascend Math school. The dashboard may be saved or printed. Charts and data provide valuable information on student's usage and growth for last week and the current school year:

- Average objectives completed last week
- Average hours worked last week
- Level Completion  $-$  1/2 level to more than 2 levels gained
- Level Growth: starting vs. current level
- Students completing a level last week

The **Teacher Summary Dashboard** is a summary of progress made by all classes assigned to a teacher. It includes the same charts and data as the School Summary Dashboard for that teacher's classes.

**Assign Objectives** provides teachers and school administrators the capability to assign objectives outside of a student's automated study plan. Teachers may choose an objective from the Assign Objective Page located under the Course Management tab. Objectives may be assigned to an entire class or selected students. Students are notified of a teacher assigned objective by a detour sign on their home page. Once students complete their assigned objective, they are directed back to their automated study plan.

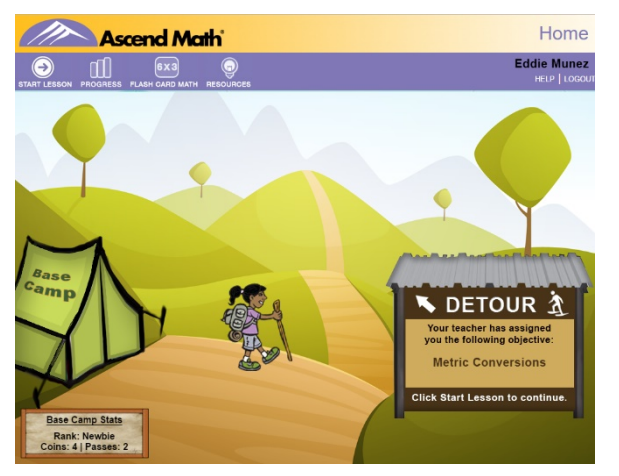

To **view students' progress on Assigned Objectives**, go to View Assigned Objectives under the Course Management tab. The percentage correct on the post assessment is available on this page. Assigned Objectives may easily be unassigned.

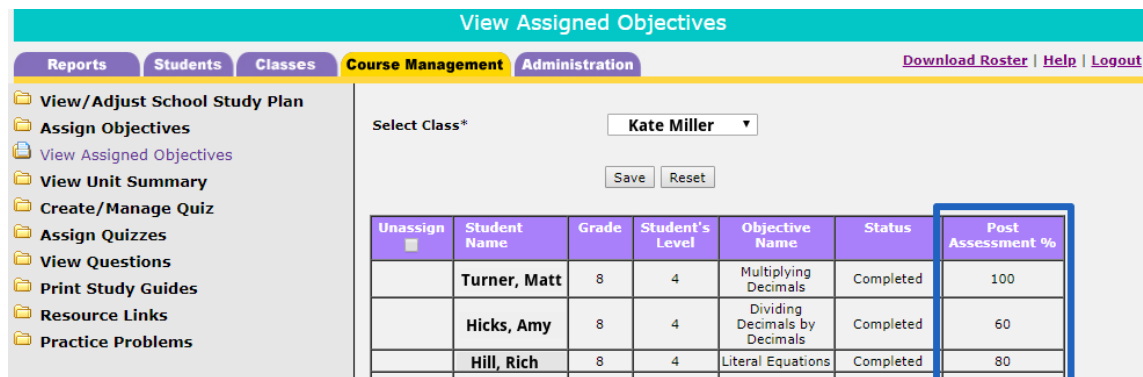

www.AscendMath.com Phone (318) 865-8232 • Fax (318) 865-6227

# *New in Ascend Math v6.5 – 2018*

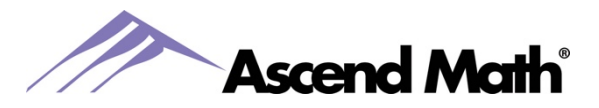

The **Live Student Tracker** now indicates which students are logged into Ascend Math. The student's name will appear green and bold if they are currently working in Ascend.

You may view your students' next objective title by hovering your mouse over the objective code in the Next Obj. column.

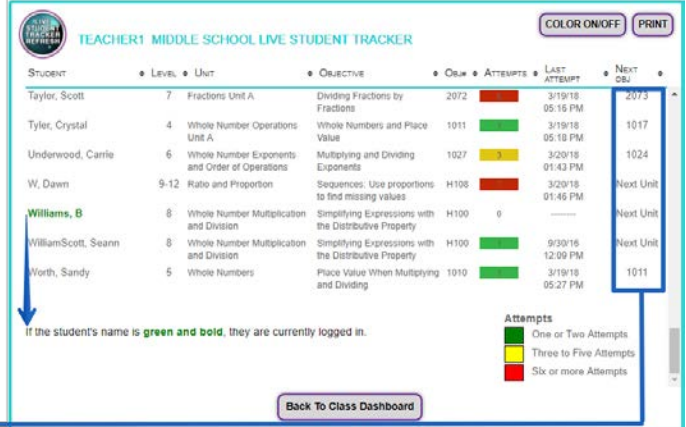

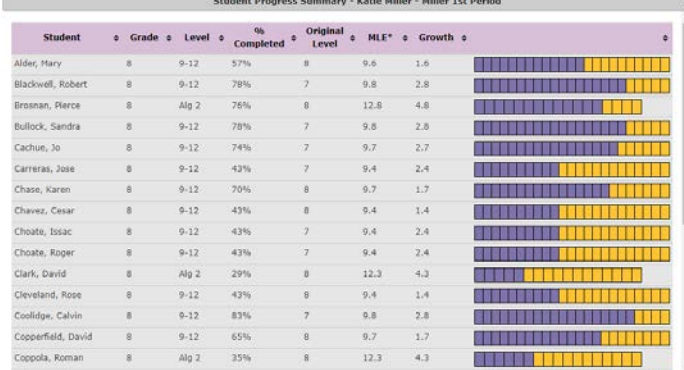

The **Student Progress Summary** displays the level each student in your class is working and how much of that level has been completed. This report has recently been updated to include the level each student began working in Ascend Math, their current Math Level Equivalence and the amount of growth each student in your class has achieved.

Teachers and administrators can now more easily view Level Recommendation results from the new **Level** 

**Recommendation Report**. This report includes the date each student completed the Level Recommendation, each students' actual grade and recommended level. Select Student LR Report from the Reports tab.

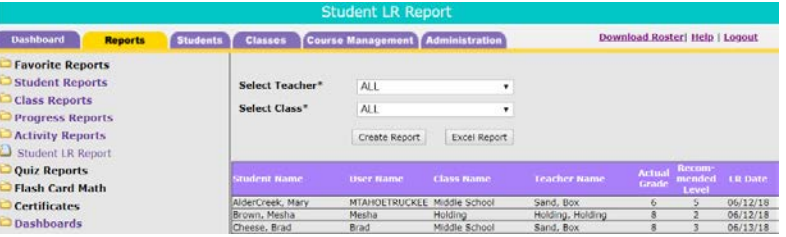

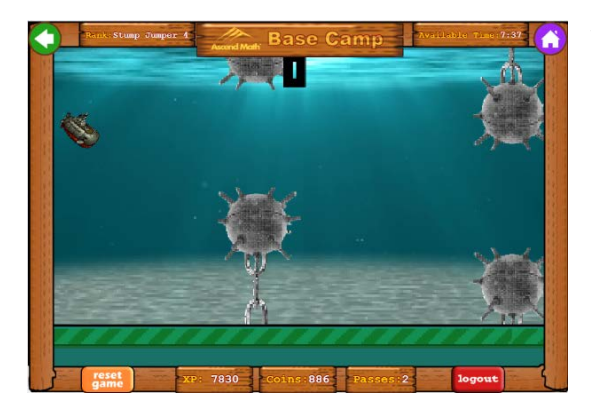

Two new games are available in **Base Camp** for your students! Students may purchase the games, Silly Sub and Social Mania, from the General Store located in Base Camp.

# *New in Ascend Math v6.5 – 2018*

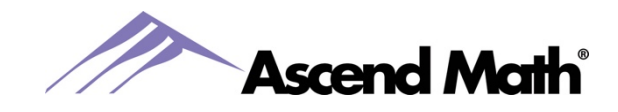

### **New Content**

- 12 New Algebra 1 objectives
- More read aloud in English for struggling readers
- Dozens of new Explorations for students to practice and apply math what they are learning.

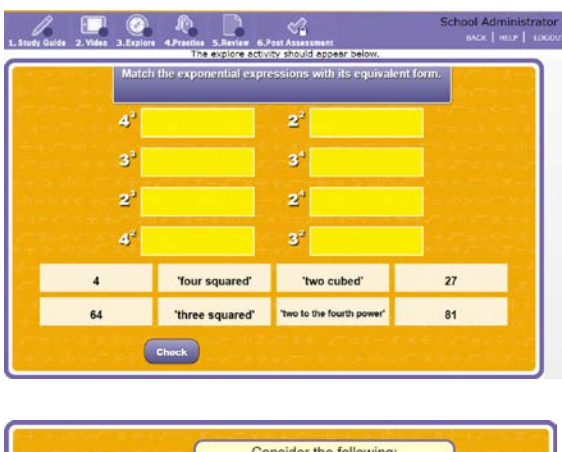

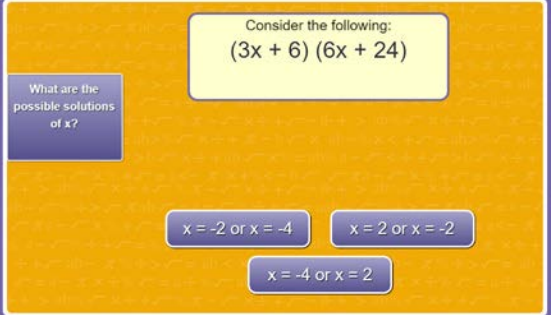

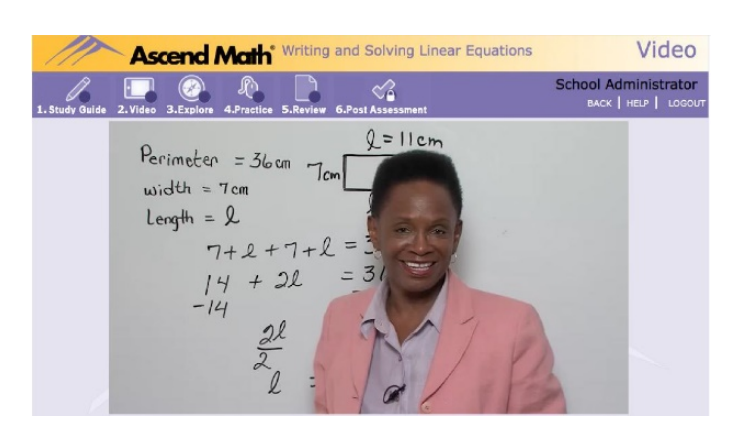

### **Other Key Developments**

- To unlock the Post Assessment for objectives in the automated study plan, students are now required to watch 70% of the video and complete all practice problems for each objective. The School Administrator may adjust or turn off the requirement to watch the video.
- Audio of each question is now available in English for all Pre and Post Assessments in Level K through Level 4.
- Automated Secure Roster Uploads
- Time tracking improvements
- 99.9% server uptime for the 2017-18 school year